Thank you for purchasing PLANET 12/24-Port 802.3at / 802.3af High Power PoE Injector Hub.

- HPOE-1200G: 12-Port 802.3at / 802.3af Gigabit High Power PoE Injector Hub
- HPOE-2400G: 24-Port 802.3at / 802.3af Gigabit High Power PoE Injector Hub

Unless model number is specified, the term "**PoE Injector Hub"** in the following sections means the series of the products.

## 1. Package Content

Upon open the box of the PoE Injector Hub and carefully unpack it. The box should contain the following items:

- The High Power PoE Injector Hub x 1
- This Quick Installation Guide x 1
- User's Manual CD x 1
- Power Cord x 1
- Rubber Feet x 4
- Two rack-mounting brackets with attachment screws x 1 (set)

If any item is found missing or damaged, please contact your local reseller for replacement.

-1-

Please note that the PoE Injector Hub is configured through an Ethernet connection, make sure the manager PC must be set on the same **IP subnet address**, for example, the default IP address of the PoE Injector Hub is **192.168.0.100** (the factory-default IP address), then the manager PC should be set at 192.168.0.x (where x is a number between 1 and 254, except 100), and the default subnet mask is 255.255.255.0.

Enter default IP address then the Web login screen appears in Figure 1.

Default IP Address: 192.168.0.100

Default Account: **admin**Default Password: **admin** 

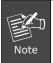

The following screen is based on HPOE-2400G. For HPOE-1200G, the web screen is the same with HPOE-2400G.

#### 2. Requirements

The following equipments are necessary for further management.

#### Network cables:

Use standard network (UTP) cables with RJ45 connectors.

Subscriber PC installed with Ethernet NIC (Network Card)

The operate system of subscriber PC that running Windows 98/ME, NT4.0, 2000/2003/XP/Vista, MAC OS9 or later, Linux, UNIX or other platform compatible with TCP/IP protocols.

#### 3. Start Web Management

You can manage the PoE Injector Hub remotely by having a remote host with Web browser, such as Microsoft Internet Explorer, Netscape Navigator or Mozilla Firefox.

PC / Workstation with IE or Netscape Browser

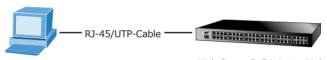

Web Smart PoE injector Hub

– 2 –

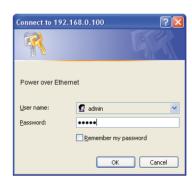

Figure 1. Web Login Screen of PoE Injector Hub

After entering the user name and password in login screen. The Web main screen appears as Figure 2.

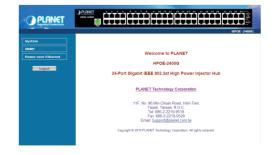

Figure 2. Web Main Screen of HPOE-2400G

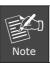

For security reason, please change and memorize the new password after this first setup.

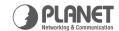

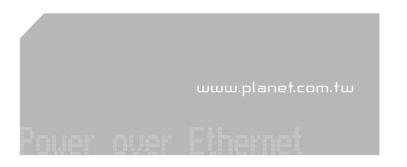

# 802.3at 802.3af Quick and Easy PoE Environment Deploy

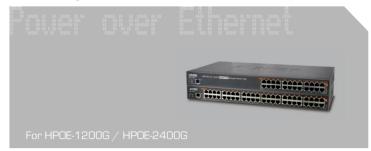

**Quick Installation Guide** 

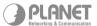

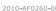

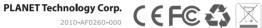

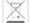

## 4. While IP Address be changed or forgotten admin password -

To reset the IP address to the default IP Address "192.168.0.100" and the user name / password to factory default mode by press the hardware reset button about 8 seconds. After the device is rebooted, you can login the management Web interface within the same subnet of 192.168.0.xx and default user name / password.

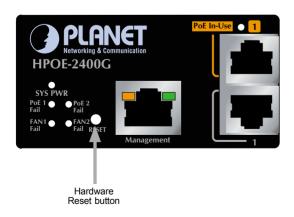

### 5. Customer Support

Thank you for purchase PLANET products. You can browse our online FAQ resource at the PLANET Web site first to check if it could solve you issue. If you need more support information, please contact PLANET switch support team.

PLANET online FAQ:

http://www.planet.com.tw/en/support/faq.php?type=2

Switch support team mail address: support\_switch@planet.com.tw

Copyright © PLANET Technology Corp. 2011.

Contents subjects to revision without prior notice.

PLANET is a registered trademark of PLANET Technology Corp. All other trademarks belong to their respective owners.